## שימוש בקטלוג הספריה

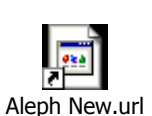

מתוך המכללה: דרך חלון ה-shortcuts, בחירת הקישור הראשון ברשימה -

מחוץ למכללה: אתר האינטרנט של המכללה- http://www.orot.ac.il בחירת "קטלוג הספריה".

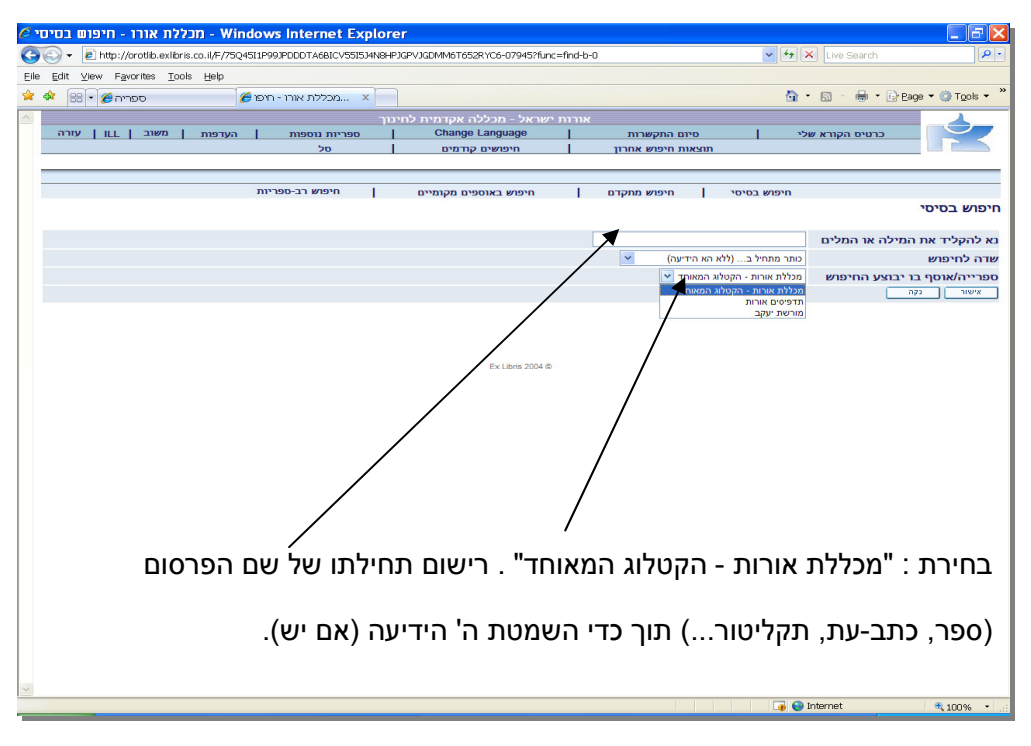

ניתן לחפש גם על-פי שם מחבר וקריטריונים נוספים:

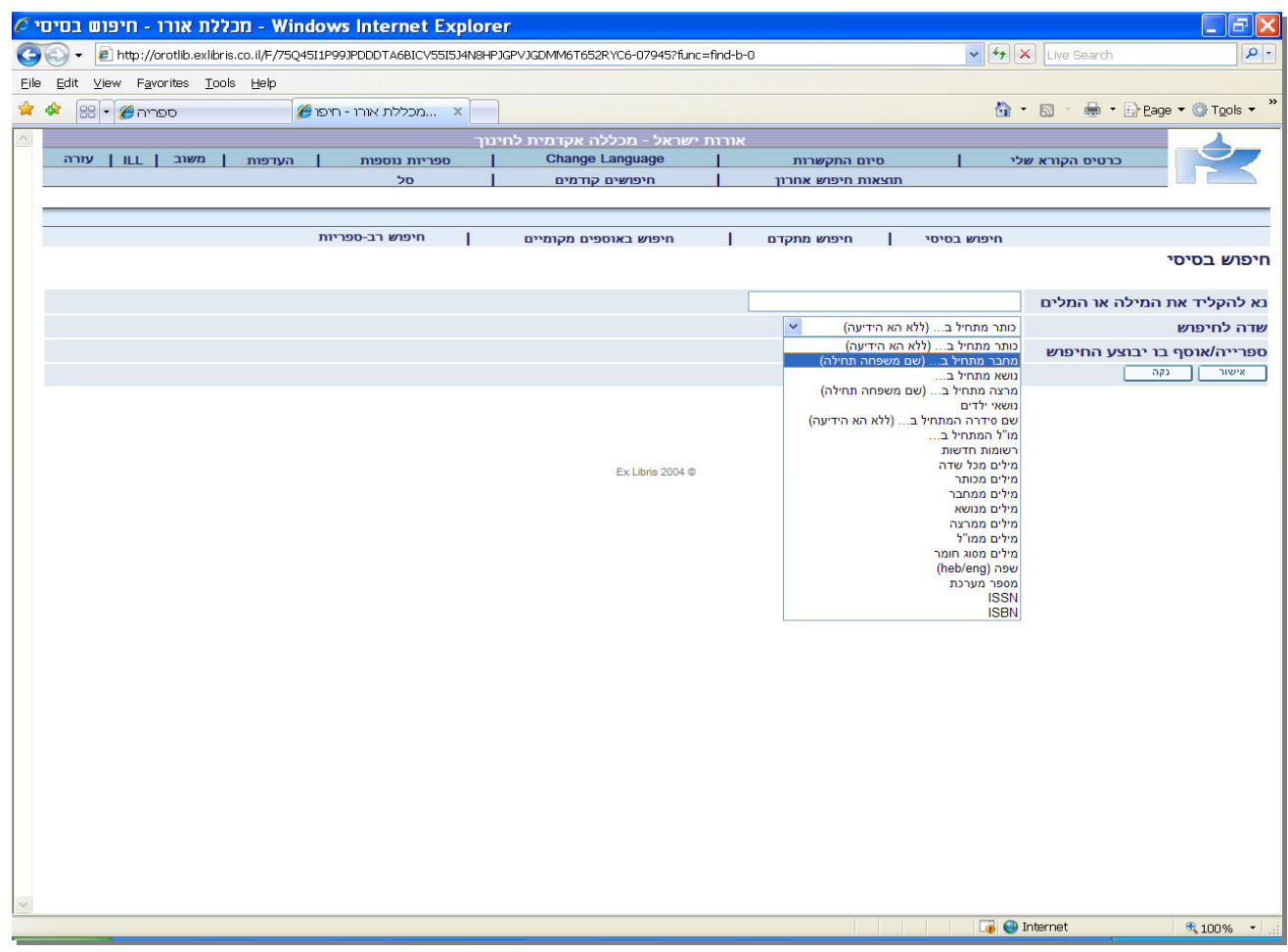

## נמצאה התוצאה המבוקשת :

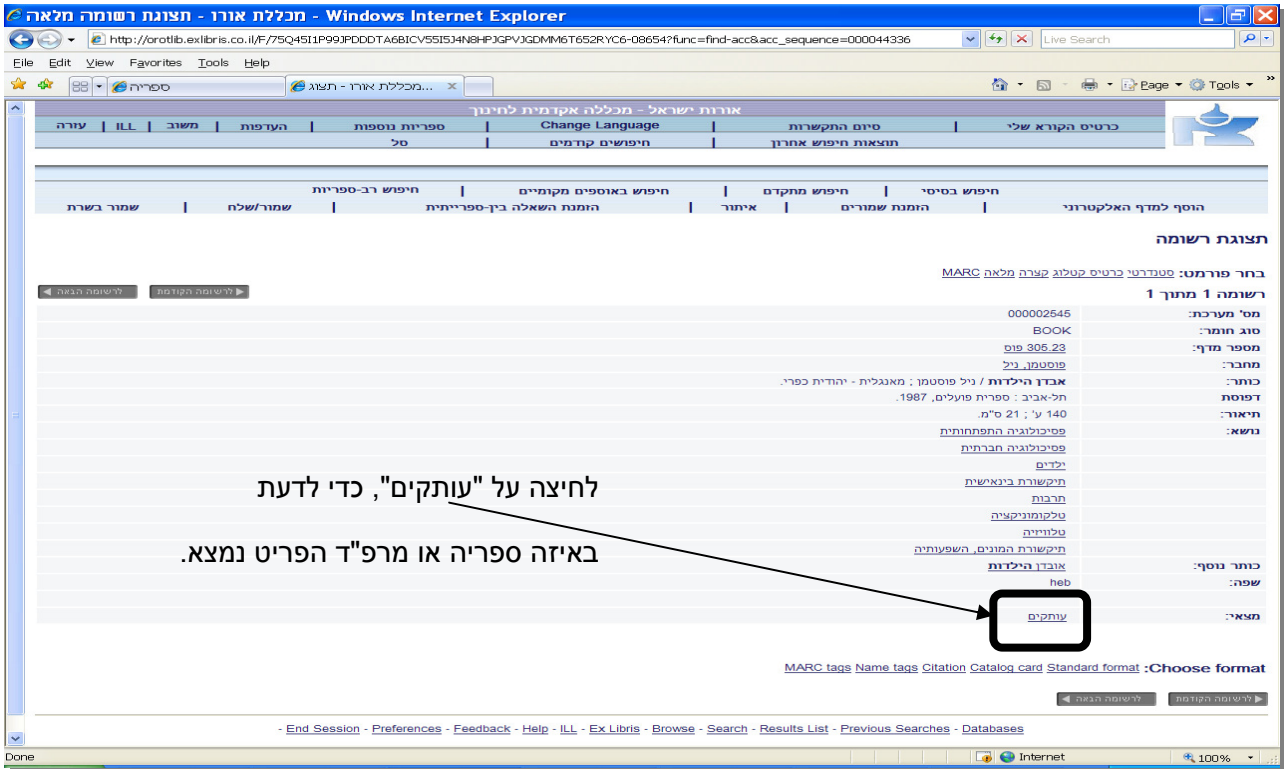

הקטלוג כולל פריטים משני הקמפוסים הנמצאים באלקנה וברחובות .

שימו לב : אם הפריט לא נמצא על המדף, בטור זה יופיע תאריך ההחזרה שלו לספריה.<br>\

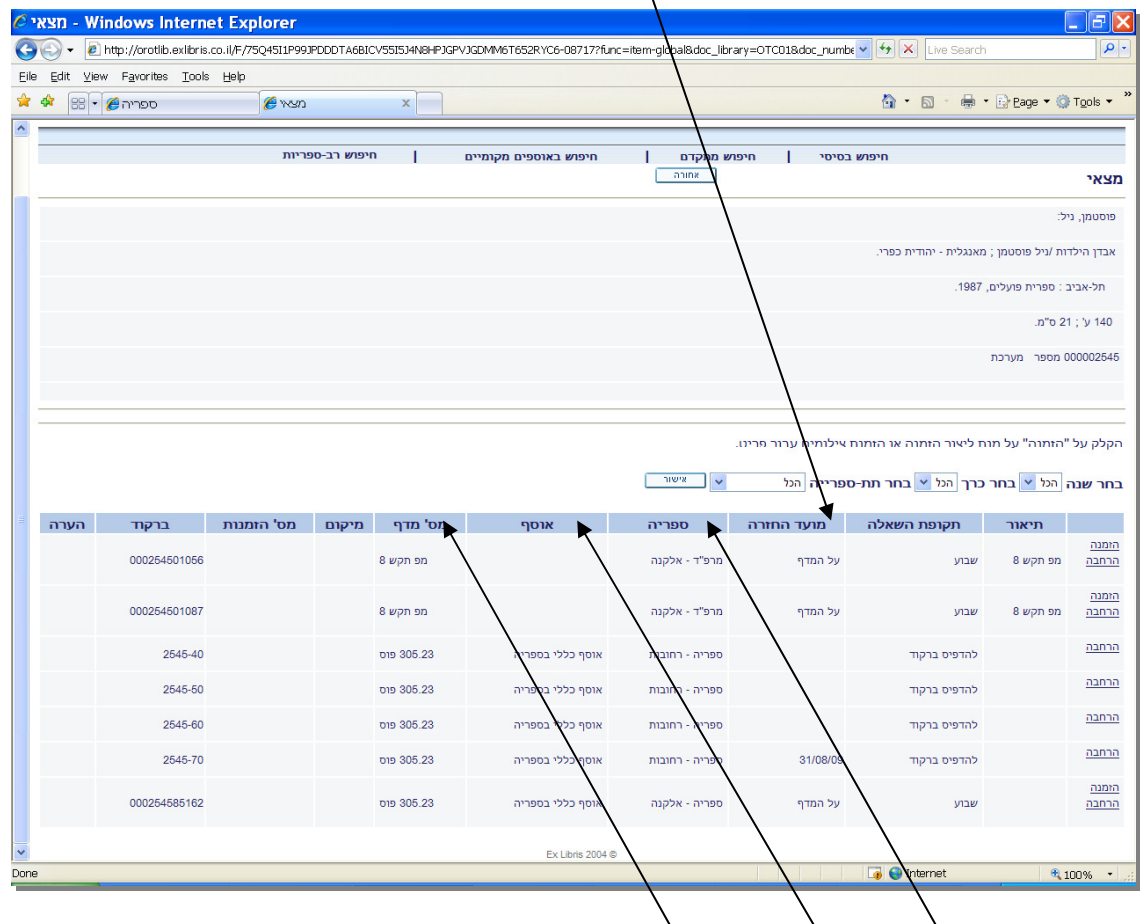

כאן מופיעים שם הספריה, האוסף, ומספר המדף של הפריט (המציין את מיקומו בספריה הרלוונטית .)